## **■学生ページについて**

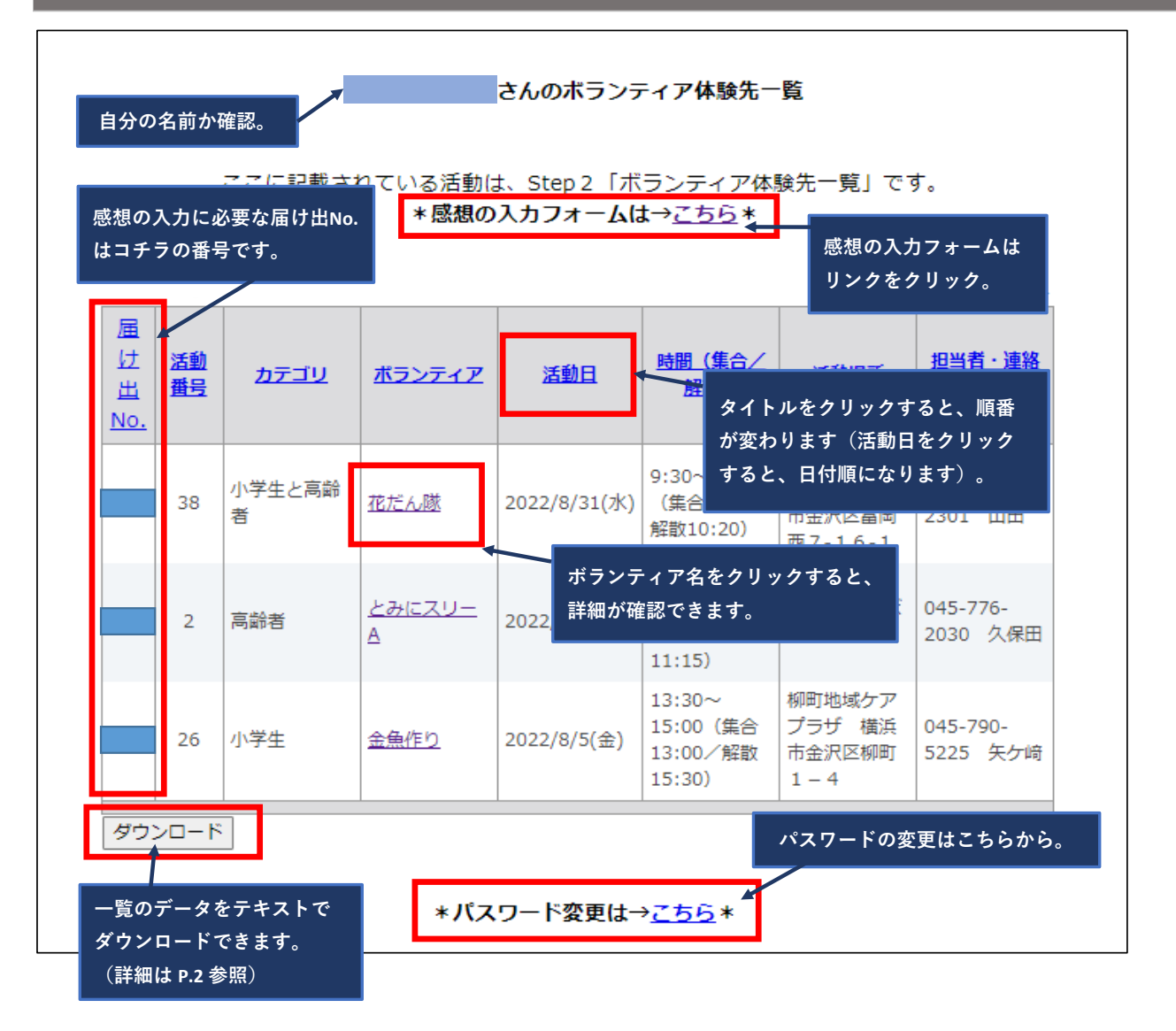

## **■感想の入力方法**

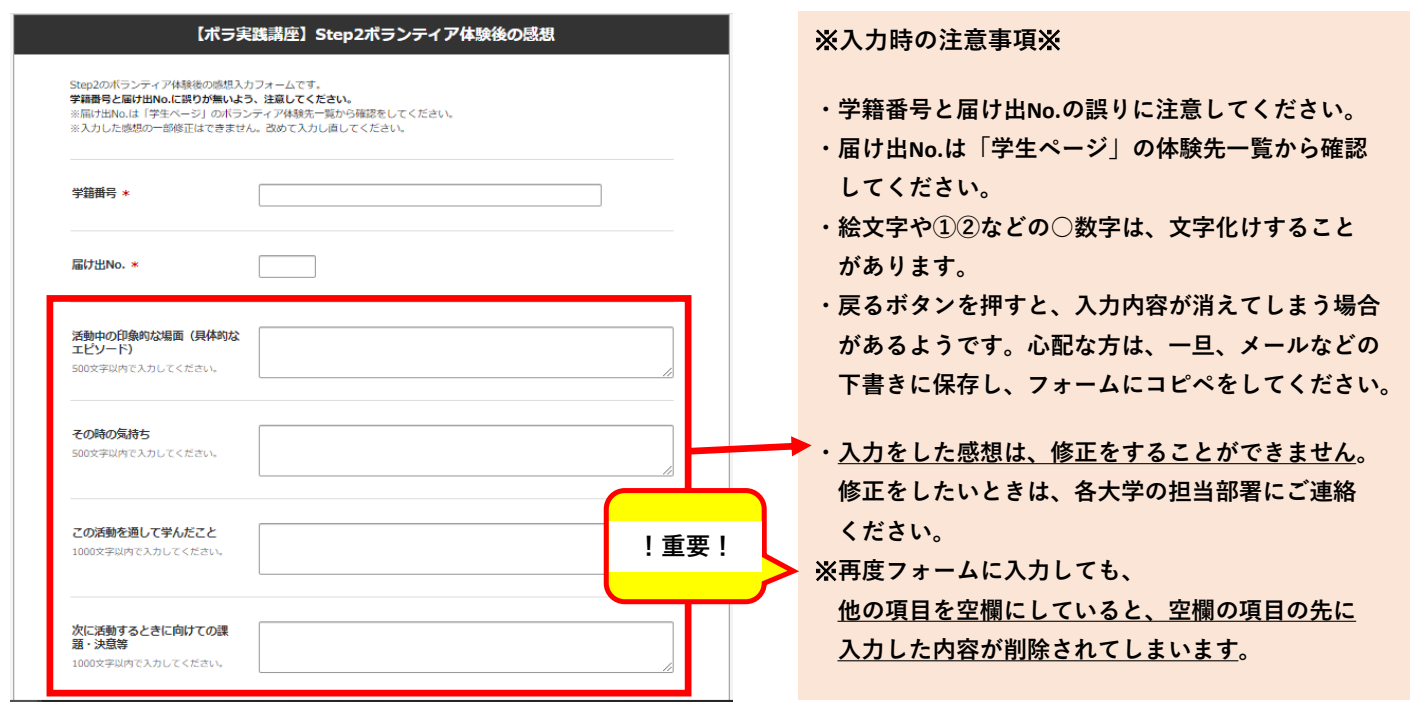

## **■データのダウンロードの方法**

※**データをダウンロードするときは、パソコンから実施してください。**

## **「ダウンロード」ボタンをクリックすると、下記のような案内が出てきます。**

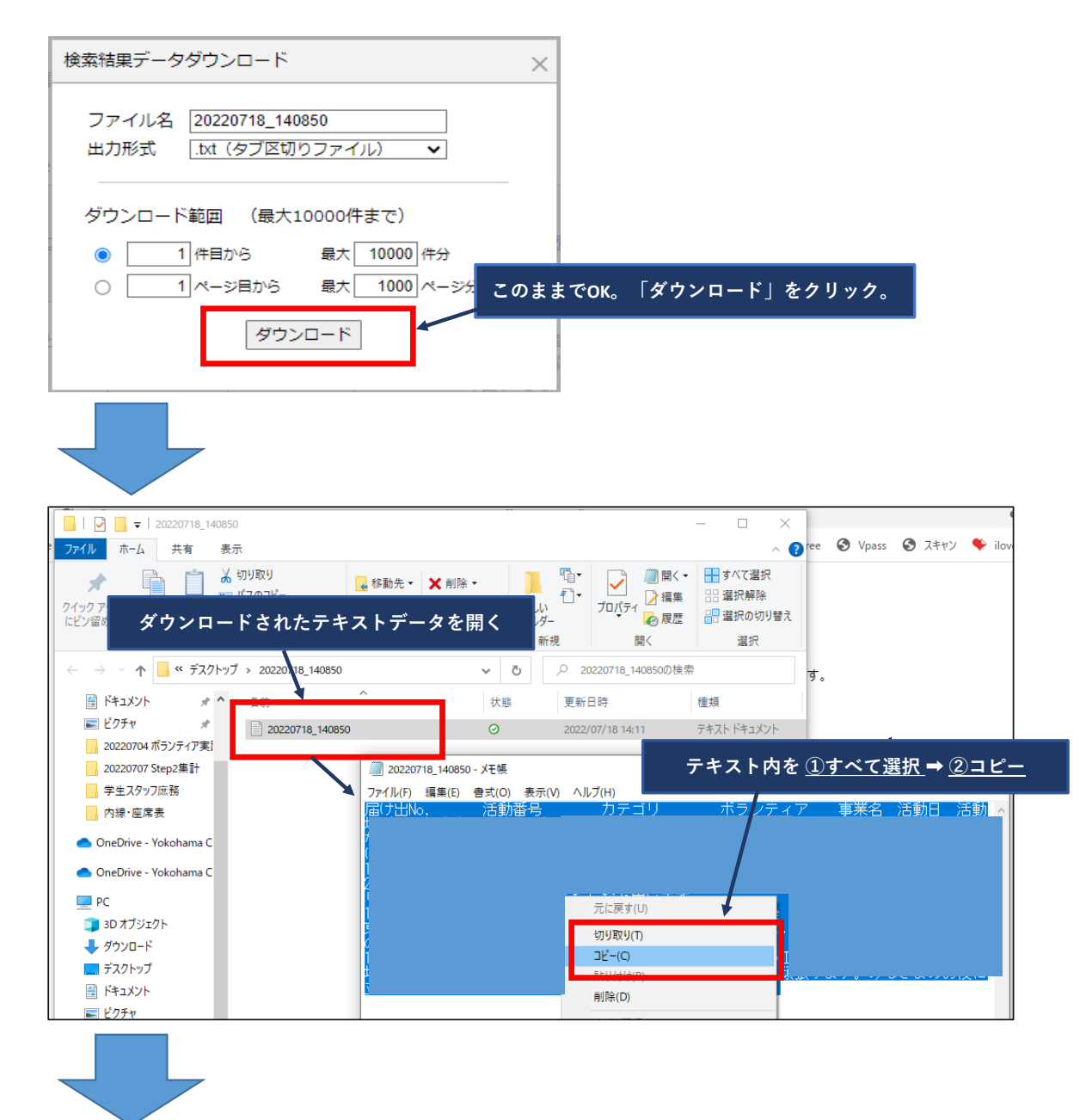

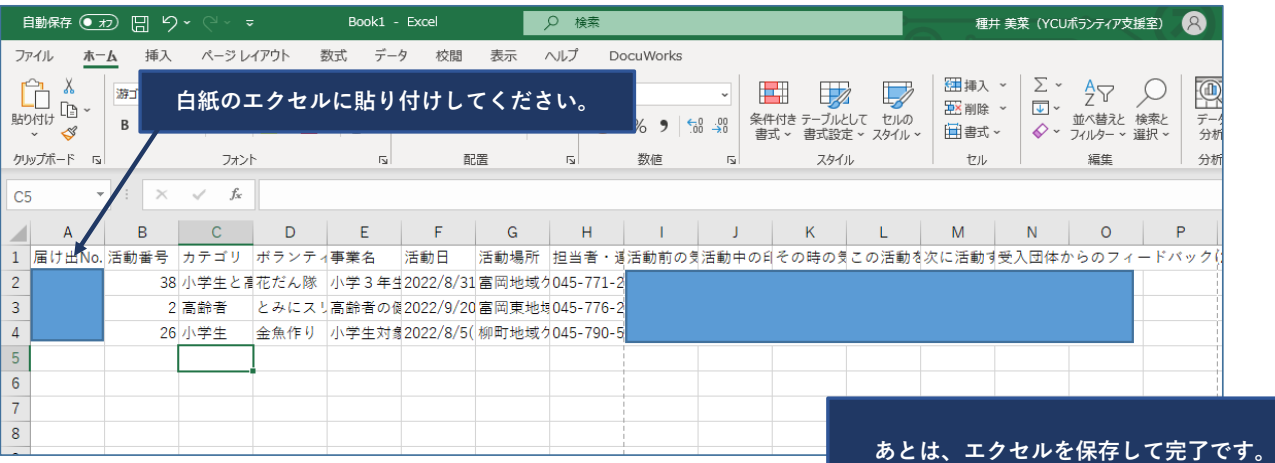